# **COBOL SQL** アクセス ユーザーズガイド

**Linux** 版

# はしがき

本書は,作成した埋込み SQL COBOL ソースをプリコンパイルして SQL 展開済み COBOL ソースを生成する方法や,実行モジュールを生成するまでの開発の流れ,生成した実行モ ジュールを実行する際に必要となる環境設定(埋込み SQL COBOL ソースの CONNECT 文で 指定したサーバ名と ODBC ドライバで設定するデータソース名を関連付ける)方法について 説明しています。

## 本書の構成

本書の構成について説明します。

本書は,3 つの章と付録で構成しています。それぞれの章の内容は,次のとおりです。

#### 「第 **1** 章 **SQL** [機能とは\(](#page-7-0)**1** ページ)」

SQL 機能の製品概要を説明します。

#### 「第 **2** 章[実行モジュール開発時の流れ](#page-10-0) (**4** ページ)」

SQL 機能の開発時の流れおよび SQL プリコンパイラの使用方法を説明します。

#### 「第 **3** 章[実行環境を設定する\(](#page-14-0)**8** ページ)」

実行モジュールの実行に必要な実行環境を設定する方法を説明します。

#### 「付録 **A. SQL** [プリコンパイラ](#page-16-0)**(**コマンドツール**)**(**10** ページ)」

SQL プリコンパイラのコマンドツールについて説明します。

#### 「付録 **B. SQL** [プリコンパイラが出力するコンパイルリスト\(](#page-23-0)**17** ページ)」

SQL プリコンパイラでコンパイルリストを出力するオプションを指定した際に出力す るコンパイルリストについて説明します。

#### 「付録 **C.** [実行環境設定ツール\(](#page-26-0)**20** ページ)」

実行環境設定ツールについて説明します。

#### 「付録 **D.** [実行環境設定情報\(](#page-34-0)**28** ページ)」

実行環境設定情報について説明します。

#### 「付録 **E.** [実行時エラーメッセージ\(](#page-37-0)**31** ページ)」

SQL ランタイムが表示する実行時エラーメッセージについて説明します。

# 説明書の構成

COBOL SQL アクセスをご使用していただくために各種の説明書を用意しています。

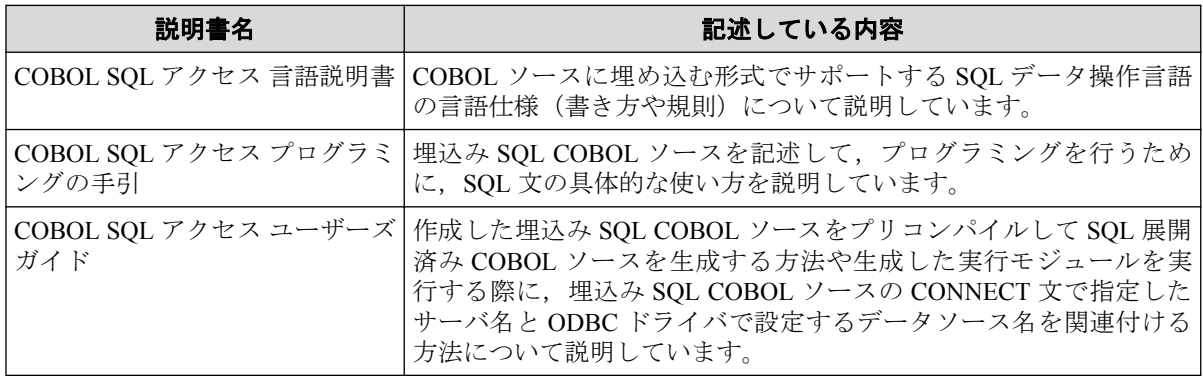

# 関連製品の説明書

関連製品の説明書として次のものがあります。

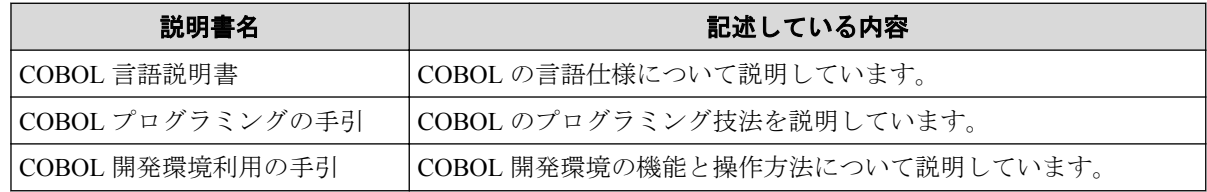

# ご注意

- 1. 本書の内容の一部または全部を無断転載することは禁止されています。
- 2. 本書の内容に関しては将来予告なしに変更することがあります。
- 3. 本書は内容について万全を期して作成いたしましたが、万一ご不審な点や誤り、記載 もれなどお気付きのことがありましたら,ご連絡ください。
- 4. 運用した結果の影響については、(3)項にかかわらず責任を負いかねますのでご了承く ださい。

# 商標情報

- Oracle と Java は, Oracle Corporation およびその子会社, 関連会社の米国およびその他 の国における登録商標です。文中の社名,商品名等は各社の商標または登録商標である 場合があります。
- Linux は、Linus Torvalds の米国およびその他の国における商標または登録商標です。
- そのほかの会社名および商標名は各社の商標または登録商標です。なお,本文中では TM や®は明記しておりません。

## 輸出する際の注意事項

本製品 (ソフトウェア)は日本国内仕様であり,外国の規格等には準拠しておりません。

本製品は日本国外で使用された場合,当社は一切責任を負いかねます。また,当社は本製品 に関して海外での保守サービスおよび技術サポート等は行っておりません。

# 著作権

本書の内容は,日本電気株式会社が開示している情報のすべてが掲載されていない場合,ま たはほかの方法で開示された情報とは異なった表現の仕方をしている場合があります。ま た,予告なしに内容が変更または廃止される場合がありますので,あらかじめご承知おきく ださい。

本書の制作に際し、正確さを期するために万全の注意を払っております。しかしながら、日 本電気株式会社はこれらの情報の内容が正確であるかどうか,有用なものであるかどうか, 確実なものであるかどうか等につきましては保証いたしません。また、当社は皆様がこれ らの情報をご使用されたこと,またはご使用になれなかったことにより生じるいかなる損害 についても責任を負うものではありません。本書のいかなる部分も,日本電気株式会社の書 面による許可なく,いかなる形式または電子的,機械的,記録,その他のいかなる方法に よってもコピー再現,または翻訳することはできません。

©NEC Corporation 2015-2019

# 本文中の記号/略称

本書で使用する記号や略称について説明します。

## 形式で用いている記法

1. 英字の語と日本語の語

英字の語は予約語を表しています。

日本語の語は,その項または他の項で記述されている形式を表しています。

2. 角かっこと中かっこ

a. 角かっこ[]

角かっこ[]で囲んである部分は書くか省くかを利用者が選択します。

角かっこ[]内に縦線|で分割した複数の形式がある場合,それらのうちの1個を指 定するか,またはすべて省くかを選択できます。

角かっこ[]内で下線がついている形式は,[]内を省いたときに暗黙的に指定され る形式です。

**b.** 中かっこ{}

中かっこ{}に縦線|で分割した複数の形式がある場合,複数の形式のうち,必ず 1個の形式を利用者が選択します。

3. 反復記号

反復記号"…"の意味は以下のとおりです。

[]…は角かっこ[]内における形式の 0 回以上の繰り返しです。

{}…は中かっこ{}内における形式の1回以上の繰り返しです。

## 本書の中で使用する略称

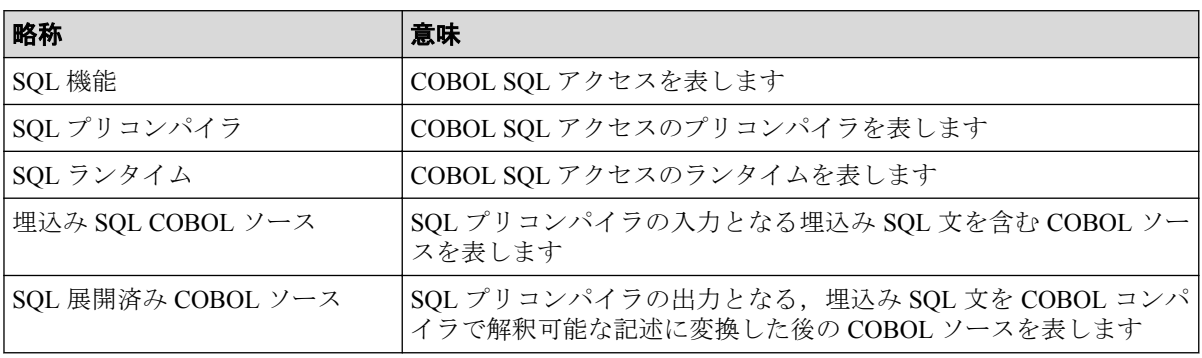

# 目次

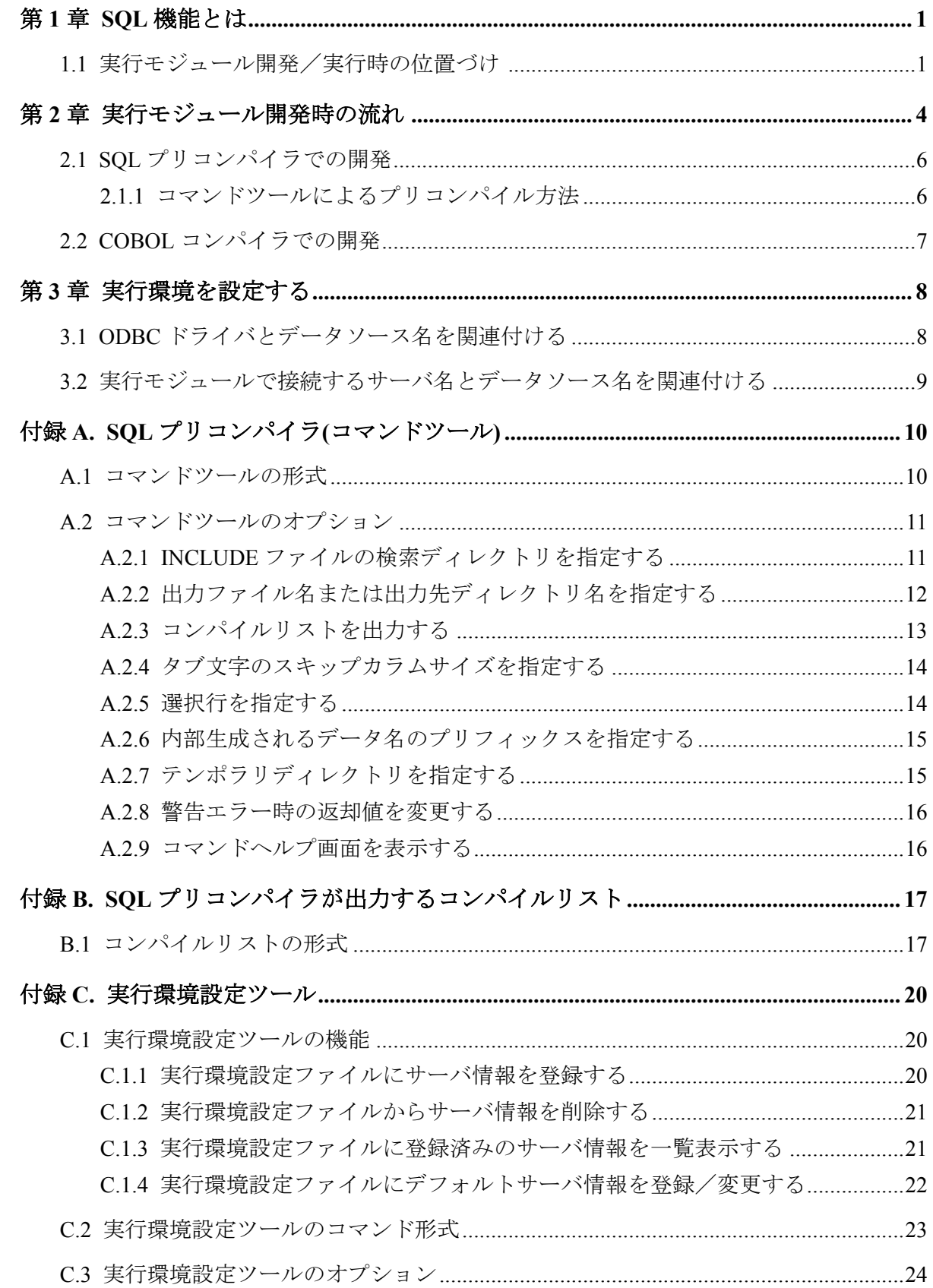

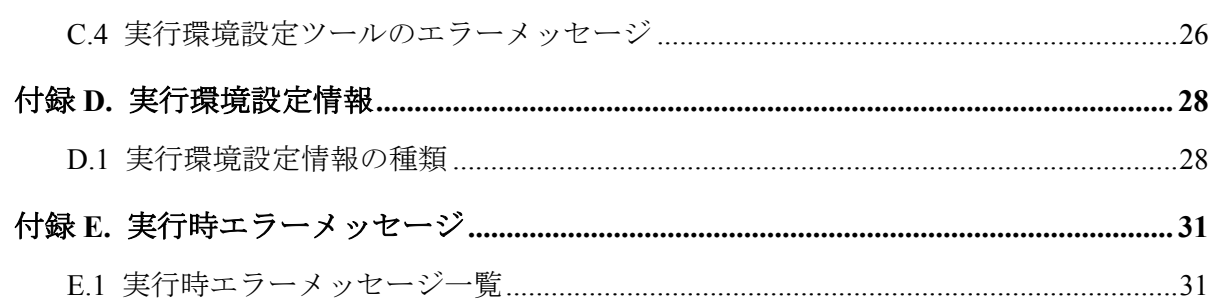

# <span id="page-7-0"></span>第1章 SQL 機能とは

SQL 機能は,SQL 文を COBOL のプログラム中に埋込むことにより,ODBC 対応データベー スのデータの参照,更新,データベースオブジェクトの操作を行う製品です。

SQL 機能は開発時に使用するツールと実行時に使用するツールおよびランタイムから成っ ています。

開発時に使用するツール(SOL プリコンパイラ)によって、COBOL ソース内に埋め込んだ SQL 文を,ODBC 対応データベースを操作するための CALL 文に変換した COBOL ソースを 出力します。

実行時に使用するツール(実行環境設定ツール)によって,データベースとの関連付けを行い, SQL ランタイムによって,関連付けたデータベースのデータの参照,更新,データベースオ ブジェクトの操作を行います。

# 1.1 実行モジュール開発/実行時の位置づけ

SQL 機能は,開発時に使用するツール,実行時に使用するツールおよびランタイムから成っ ています。

これら SQL 機能の構成要素と他の製品やソースとの関連を図で示します。

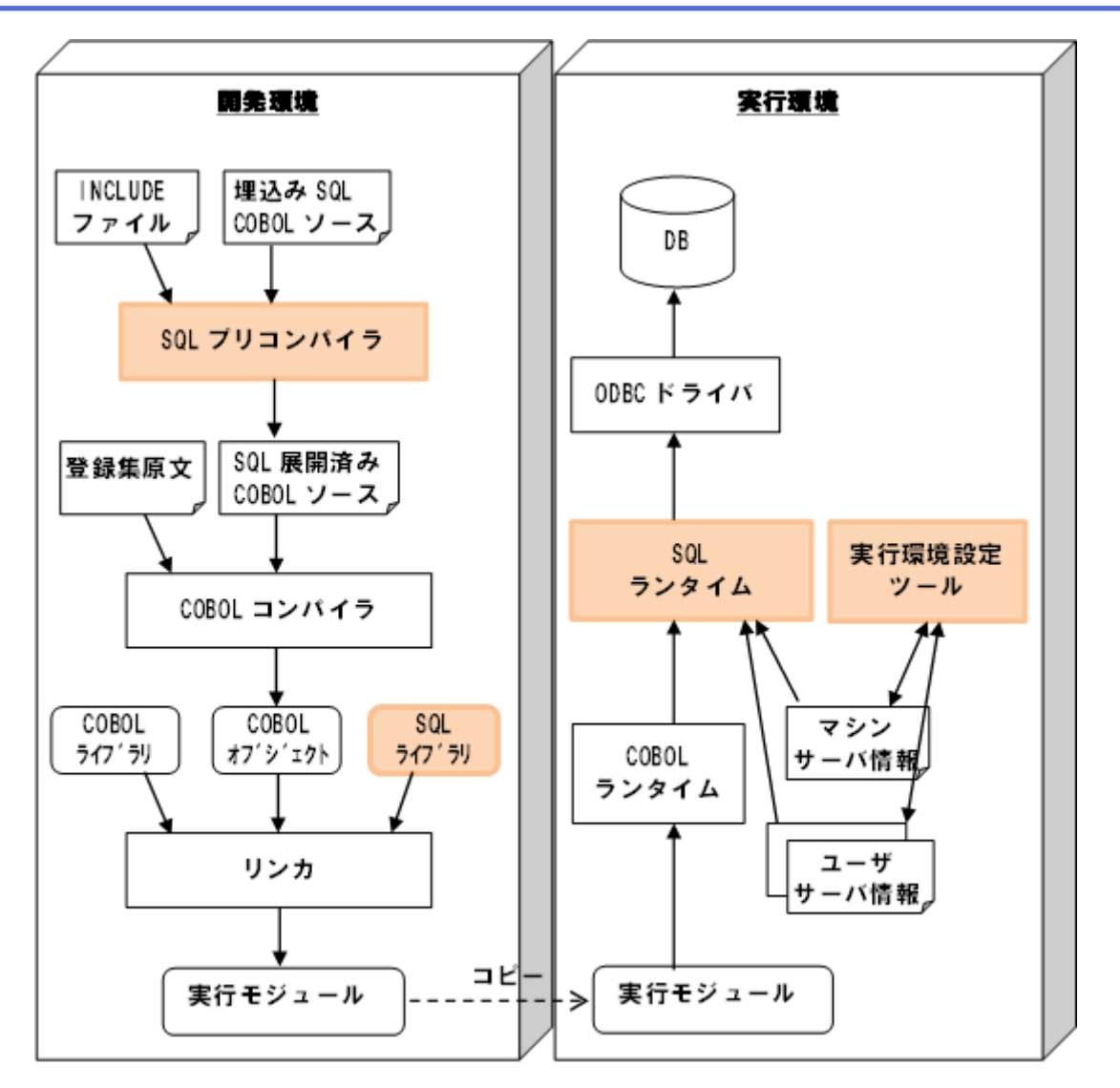

図 **1-1** 開発環境/実行環境の構成

SQL 機能の構成要素は以下となります。

表 **1-1 SQL** 機能の構成要素

| 名称          | 概要                                                                                                    |  |  |  |  |
|-------------|----------------------------------------------------------------------------------------------------|--|--|--|--|
| SQL プリコンパイラ | 埋込み SQL COBOL ソースと INCLUDE ファイルを入力し、CALL 文<br>に変換した SQL 展開済み COBOL ソースを出力する COBOL コンパ<br>イラ向けプリコンパイラ   |  |  |  |  |
| SQL ライブラリ   | SQL ランタイムを呼び出すための静的ライブラリ                                                                               |  |  |  |  |
| SQL ランタイム   | SQL プリコンパイラおよび COBOL コンパイラによって作成した実<br>行モジュールから呼び出す実行時ルーチン。ODBCを介したデータ<br>ベースのアクセスおよび複数データベースへの接続管理を行う |  |  |  |  |
| 実行環境設定ツール   | 埋込み SQL 文の CONNECT 文で指定するサーバ名と ODBC マネー<br>ジャで設定するデータソース名の関連付けを行い、実行環境設定ファ<br>イルに保存する。                 |  |  |  |  |

開発時に必要な関連製品/ツールは以下となります。

#### 表 **1-2** 開発時に必要な関連製品/ツール

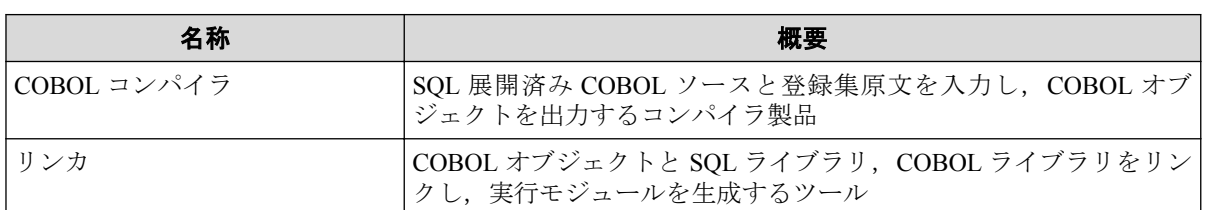

実行時に必要な関連製品/ツールは以下となります。

表 **1-3** 実行時に必要な関連製品/ツール

| 名称          | 概要                              |
|-------------|---------------------------------|
| COBOL ランタイム | COBOL の実行モジュールを実行するのに必要なランタイム製品 |
| ODBC ドライバ   | ODBC 経由でデータベースにアクセスするのに必要なドライバ  |
| DB          | ODBC 経由のアクセスに対応したデータベース製品       |

注

開発環境,実行環境ともに環境変数 LANG は ja\_JP.SJIS に設定する必要があります。

# <span id="page-10-0"></span>第 2 章 実行モジュール開発時の流れ

SQL プリコンパイラを用いた実行モジュール開発は以下のようになります。

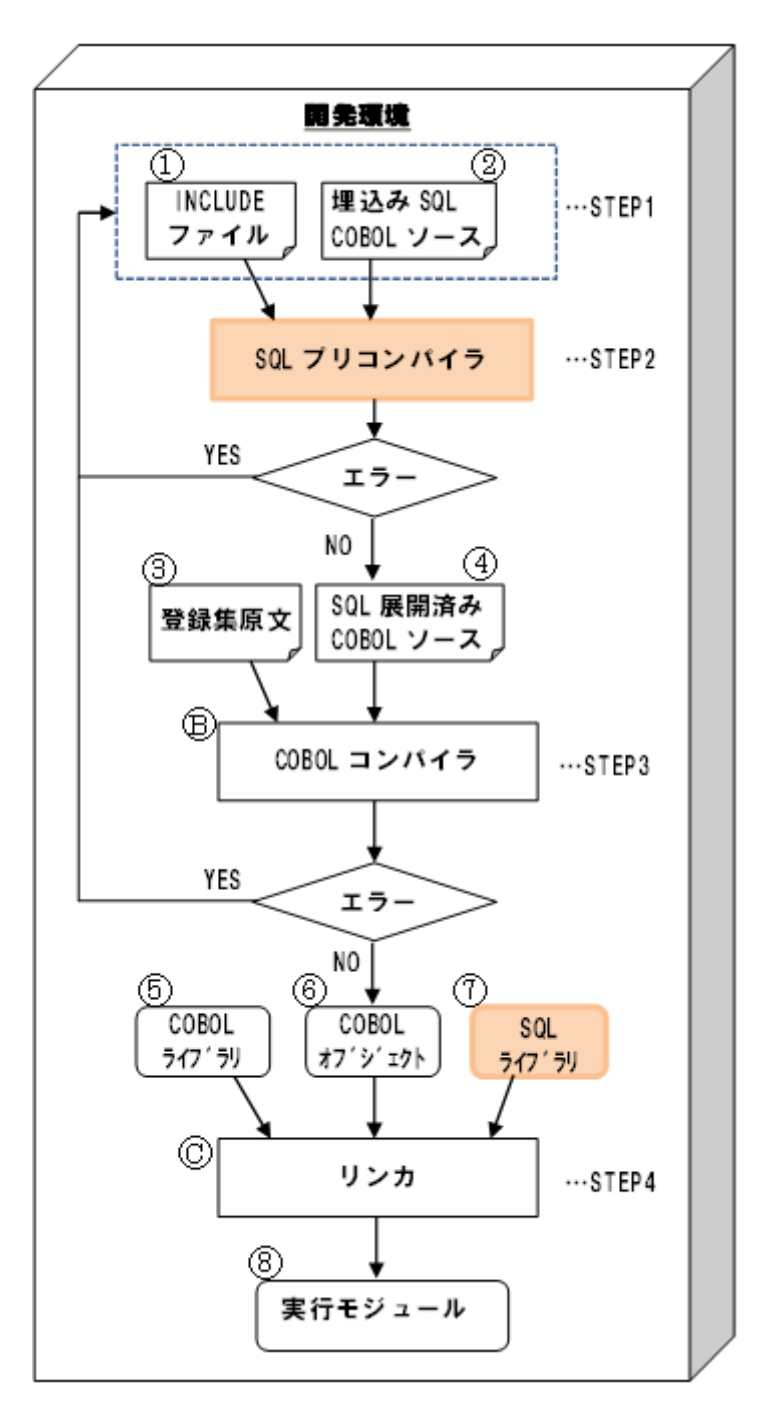

#### 図 **2-1** 実行モジュール開発の流れ

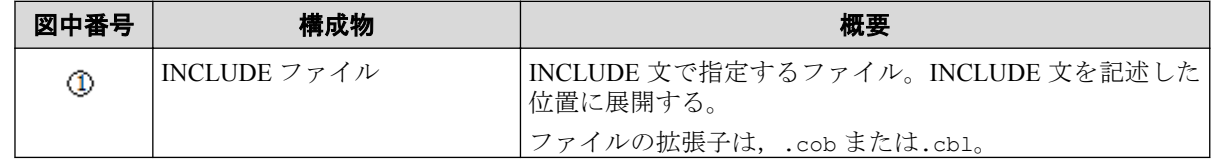

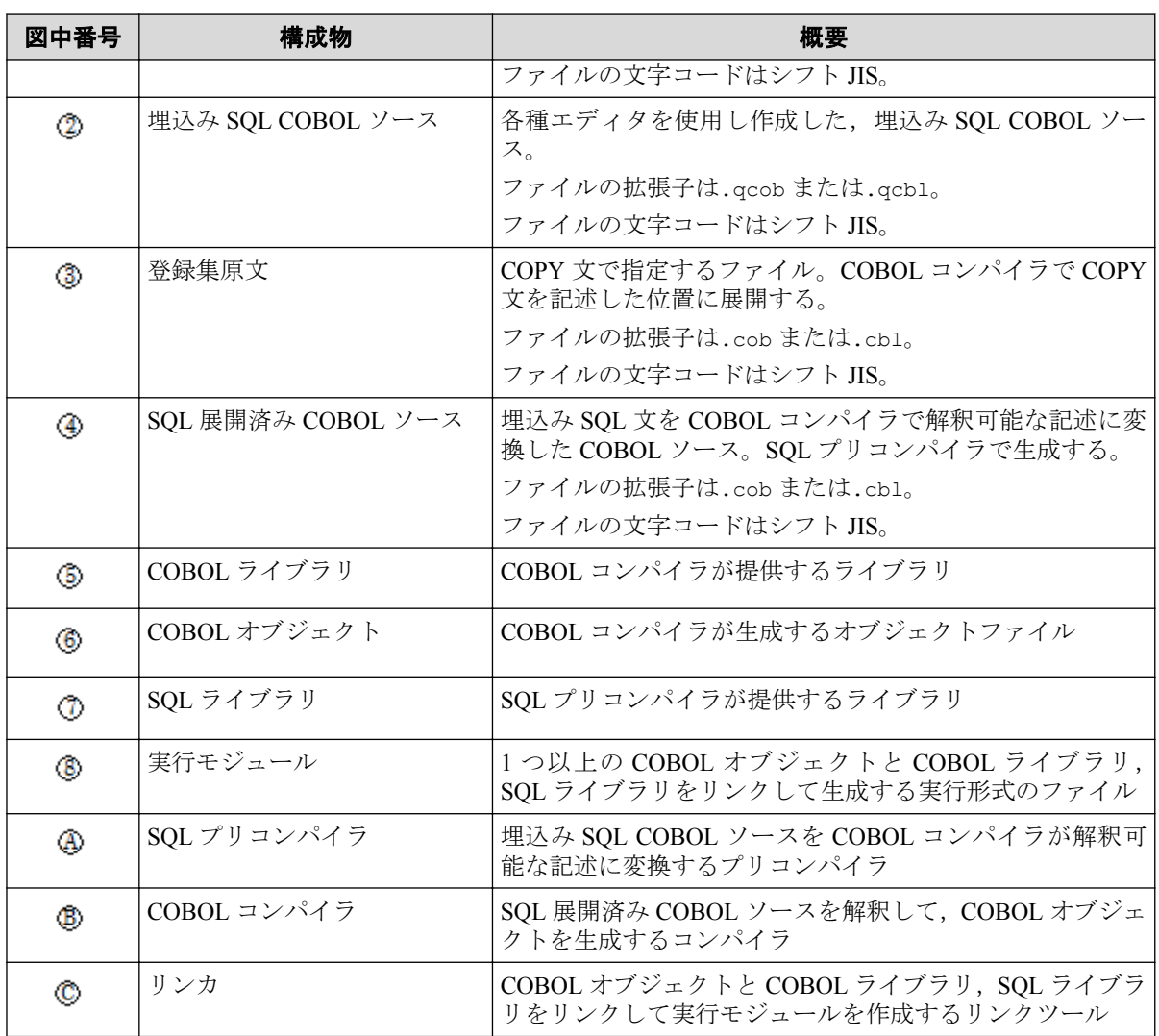

各 STEP での処理概要を以下に示します。

#### **STEP1**

本 STEP では、各種エディタを使用し埋込み SQL COBOL ソースおよび INCLUDE ファ イルの作成および修正を行います。

#### **STEP2**

本 STEP では,STEP1 で作成した埋込み SQL COBOL ソースを SQL プリコンパイラでプ リコンパイルします。

SQL プリコンパイラでプリコンパイルすることにより、STEP1 で作成した埋込み SQL COBOL ソースの埋込み SOL 文を COBOL コンパイラで解釈可能な記述に変換し、SOL 展開済み COBOL ソースを生成します。

また、本 STEP で埋込み SQL 文のエラーが発生した場合は、STEP1 に戻り埋込み SQL COBOL ソースを修正し,再び SQL プリコンパイラでプリコンパイルを行います。

#### <span id="page-12-0"></span>**STEP3**

本 STEP では,SQL プリコンパイラで生成した SQL 展開済み COBOL ソースを,COBOL コンパイラを用いてコンパイルします。

このとき, COBOL 記述部分にエラーがあった場合, STEP2 で生成した SQL 展開済み COBOL ソースを修正するのではなく,STEP1 に戻り,埋込み SQL COBOL ソースを修 正します。

その後、再度 STEP2, STEP3 と処理を進めます。

#### **STEP4**

本 STEP では、実行モジュールを作成するためのリンク処理を行います。

埋込み SQL 文を記述した実行モジュールを作成する場合,COBOL コンパイラが提供す るライブラリのほかに SQL プリコンパイラが提供するライブラリをリンクする必要が あります。

上記の STEP に沿って開発することにより、埋込み SQL 文を用いた実行モジュールを生成 することが可能となります。

# 2.1 SQL プリコンパイラでの開発

SQL プリコンパイラは,埋込み SQL COBOL ソースを入力し,SQL 展開済み COBOL ソース を出力するコマンドツールです。

## 2.1.1 コマンドツールによるプリコンパイル方法

SQL プリコンパイラのコマンドツールによるプリコンパイル方法について説明します。 コマンドラインで以下を実行します。

1. 引数に埋込み SQL COBOL ソースを指定して,コマンドツールを起動します。 必要に応じて,オプションを指定することもできます。

詳細は,「付録 A. SQL プリコンパイラ([コマンドツール](#page-16-0))(10 ページ)」を参照してく ださい。

### コマンド起動例

埋込み SQL COBOL ソース sqlsrc.qcob をプリコンパイルし、SQL 展開済み COBOL ソー ス cblsrc.cob を生成する場合,次のように指定します。

cblsqlex sqlsrc.qcob -O cblsrc.cob

<span id="page-13-0"></span>—— 関連リンク —

コマンドツールの形式 (10ページ) コマンドツールのオプション (11ページ)

# 2.2 COBOL コンパイラでの開発

COBOL コンパイラのコマンドによるコンパイル方法について説明します。

コマンドラインで以下を実行します。

1. 引数に SQL 展開済み COBOL ソースを指定し,以下のライブラリをリンクしてコマン ドを起動します。

必要に応じて,オプションを指定することもできます。

ただし,下記オプションを指定することはできません。

a. プログラムの固有文字集合(内部コード)を JIPS(J)とするオプション(-Cj)

b. プログラムの固有文字集合(内部コード)を Unicode とするオプション(-CU)

詳細は,『COBOL プログラミングの手引』を参照してください。

## コマンド起動例

SQL 展開済み COBOL ソース sqlsrc.cob をコンパイルし,実行可能プログラム sample を 生成する場合,次のように指定します。

cob -M sqlsrc.cob -Wl,-lcblsqlrt -Wl,-lodbc -osample

# <span id="page-14-0"></span>第 3 章 実行環境を設定する

生成した実行モジュールを実行するために必要な環境設定について説明します。

生成した実行モジュールを実行し,データベースにアクセスするためには,次の設定が必要 です。

- ODBC ドライバとデータソース名とを関連付ける
- データソース名とサーバ名とを関連付ける

データソース名とサーバ名との関連付けは,実行環境設定ファイルに登録する必要がありま す。

また、実行環境設定ファイルへの登録には、実行環境設定ツールを使用します。

# 3.1 ODBC ドライバとデータソース名を関連付ける

ODBC ドライバとデータソース名を関連付ける方法を説明します。

ODBC ドライバのモジュールがインストール済みで,/usr/lib/oracle/12.1/client64/l ib/libsqora.so.12.1 にシンボリックリンク済みとします。

1. unixODBC の設定ファイル/etc/odbcinst.ini に以下の記述を追加します。

```
[Oracle]
Description=ODBC for Oracle
Driver=/usr/lib/oracle/12.1/client64/lib/libsqora.so.12.1
FileUsage=1
[ODBC]                ← unixODBC の設定
Trace=1
TraceFile=/tmp/odbc.log
Debug=1
Pooling=No
```
2. unixODBC の設定ファイル/etc/odbc.ini に以下例のように記述を追加します。

```
[sqlex_test] 
Description=ODBC for Oracle ← データソース名
Driver=Oracle ← odbcinst.ini に追加したドライバ名
Server=sv1 ← 接続先サーバ名<br>Port=1521 ← <del>→ キャポ</del>ート番号
                         ← 接続ポート番号
ServerName=irsdb ← 接続先データベース名
UserID=sqlexusr → イデータベースの接続に使用するユーザ ID
Password=sqlextest → インスクレデータベースの接続に使用するパスワード
```
# <span id="page-15-0"></span>3.2 実行モジュールで接続するサーバ名とデータ ソース名を関連付ける

埋込み SQL COBOL ソース内に CONNECT 文で指定するサーバ名とデータソース名を関連 付ける方法を説明します。

コマンドラインで以下を実行します。

1. 対象サーバ情報,操作種類,オプションを指定して実行環境設定ツールを実行します。

#### 対象サーバ情報には,

関連付けた情報の登録先を指定します

#### 操作種類には,

-a(サーバ情報登録)を指定します

#### オプションには,

-sn (サーバ名指定), -ds (データソース名指定)を指定します

コマンド起動例

サーバ名(server\_name)とデータソース名(datasource\_name)を関連付け、実行環境設定情報に ユーザサーバ情報として登録する場合,次のように実行します。

cblsqltl -u -a -sn server name -ds datasource name

—— 関連リンク ——

付録 C. [実行環境設定ツール\(](#page-26-0)20 ページ) 付録 D. [実行環境設定情報\(](#page-34-0)28 ページ)

# <span id="page-16-0"></span>付録 A. SQL プリコンパイラ(コマンドツー ル)

SQL プリコンパイラ(コマンドツール)は,コマンド入力によって,埋込み SQL COBOL ソー スを入力し、SOL 展開済み COBOL ソースを出力するプリコンパイルツールです。

# A.1 コマンドツールの形式

SQL プリコンパイラのコマンド起動は,コマンドラインから行うことができます。

[コマンド名]

cblsqlex

[機能]

入力した COBOL ソース中の SQL 文を, COBOL コンパイラが解釈できる形式に変換し,出 力します。

## [形式]

cblsqlex [ファイル名]… [オプション文字列]…

[ファイル名]

ファイル名には,SQL プリコンパイラに入力する,埋込み SQL COBOL ソースのファイル名 を指定します。 拡張子は.qcob または.qcbl である必要があります。

[オプション文字列]

オプション文字列を指定すると,SQL プリコンパイラのさまざまなオプション動作の指定を 行うことができます。

[返却値]

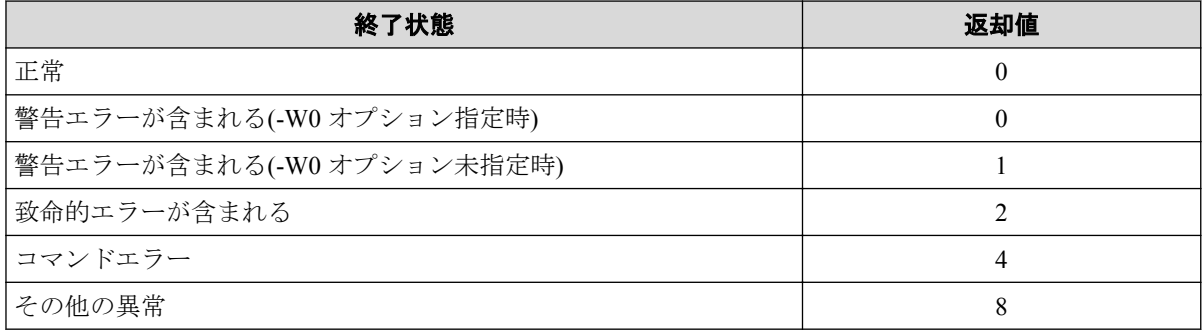

## <span id="page-17-0"></span>コマンド起動例

埋込み SQL COBOL ソース sample01.qcob, sample02.qcob を入力とし, SQL 展開済み COBOL ソースを/outputdir へ出力する例を示します。また,本例では,コンパイルリス トの出力も行います。

cblsqlex sample01.qcob sample02.qcob -H -O/outputdir

# A.2 コマンドツールのオプション

SQL プリコンパイラ(コマンドツール)で使用できるオプションについて説明します。 オプション文字列の指定は,"-"文字の後に英数文字を指定することで行います。 指定できるオプションは,以下のとおりです。

| オプション文字列  | 意味                           |
|-----------|------------------------------|
| -Ī        | INCLUDE ファイル検索ディレクトリの指定      |
| $-\Omega$ | 出力ファイル名、またはディレクトリの指定         |
| -H        | コンパイルリスト出力ファイル名、またはディレクトリの指定 |
| -T        | タブ文字のスキップカラムサイズの指定           |
| $-N$      | 選択行指定                        |
| $-I$ .    | 内部生成されるデータ名のプリフィックス変更        |
| $-t$      | テンポラリディレクトリの指定               |
| -h        | コマンドヘルプ画面の表示                 |
| -W        | 警告エラー時の返却値の変更                |

表 **A-1 SQL** プリコンパイラのオプション

## A.2.1 INCLUDE ファイルの検索ディレクトリを指定する

## [形式]

- 1. -I ディレクトリ名
- 2. -I△ディレクトリ名
- 3. -I△"ディレクトリ名"

## [説明]

INCLUDE ファイルを検索するディレクトリを指定します。

<span id="page-18-0"></span>本オプションは,任意の回数記述することが可能です。この場合,コマンド列の左側から指 定した順にディレクトリ内でファイルの検索を行い,最後にカレントディレクトリ内のファ イルを検索します。

注

- 本指定を行わない場合でも,カレントディレクトリは必ず検索します。
- 検索するファイル名は,INCLUDE 文で指定したファイル名に,拡張子.cob または.cbl を付 加した名前になります。ファイル名中の英大文字/小文字も INCLUDE 文に指定したとおりに なります。
- ディレクトリ内のファイルの検索は,拡張子.cob,.cbl の順に行います。
- ディレクトリ名中に空白文字を含む場合は,形式 3 で指定してください。

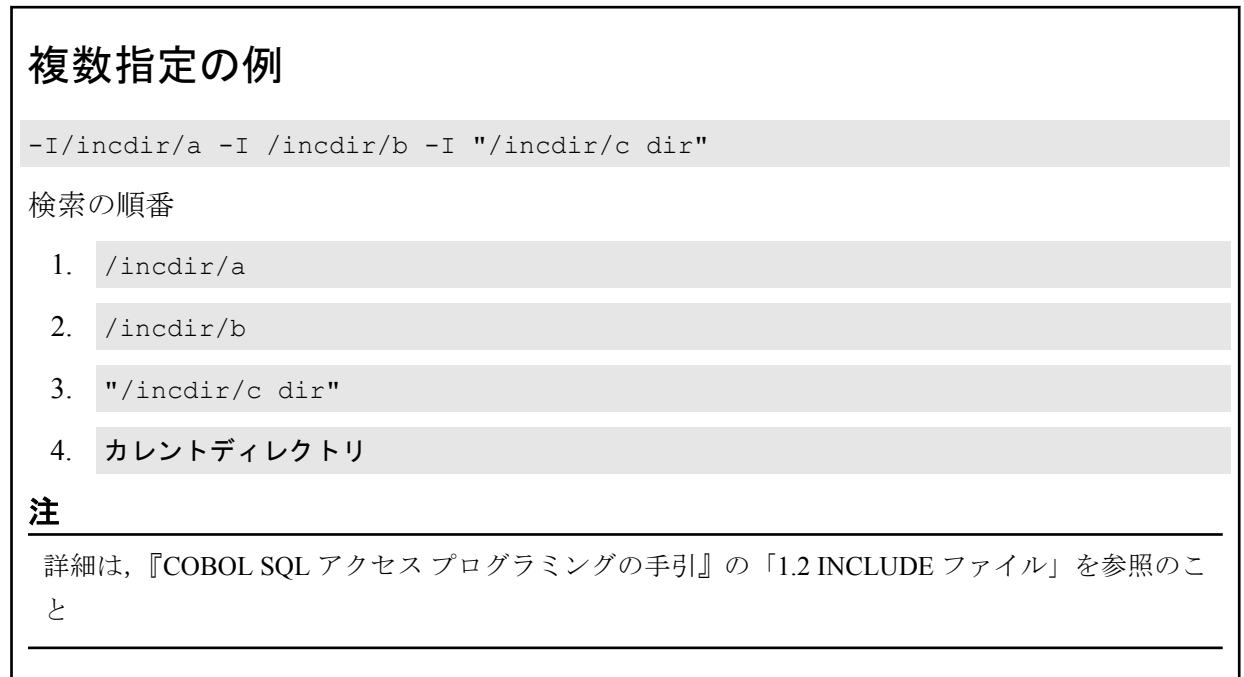

## A.2.2 出力ファイル名または出力先ディレクトリ名を指定する

### [形式]

- 1. -O[ファイル名またはディレクトリ名]
- 2. -○△ファイル名またはディレクトリ名
- 3. ○△"ファイル名またはディレクトリ名"

## [説明]

SQL プリコンパイラが出力する SQL 展開済み COBOL ソースのファイル名または、出力す るディレクトリ名を指定します。

<span id="page-19-0"></span>ファイル名を指定した場合は,その名前で出力ファイルを生成します。

ファイル名に指定可能な拡張子は.cob または.cbl です。

ディレクトリ名を指定した場合は,そのディレクトリの下に,埋込み SQL COBOL ソースと 同じ名前で,拡張子を変更して出力ファイルを生成します。

#### 注

出力ファイルの拡張子は、埋込み SOL COBOL ソースの拡張子が.gcob の場合は.cob に,.gcbl の場合は.cbl に変更します。

#### 注

- 入力ファイルを複数指定した場合は,必ずディレクトリ名を指定しなければなりません。
- ファイルまたはディレクトリ名の指定を省略した場合は,出力ファイル名に outputfile.cob を指定したものとみなします。
- ファイル名の拡張子を.cob または.cbl にすると,そのフォーマットに変換して出力します。
- ファイル名またはディレクトリ名中に空白文字を含む場合は,形式 3 で指定してください。

## A.2.3 コンパイルリストを出力する

### [形式]

- 1. -H[ファイル名またはディレクトリ名]
- 2. -H△ファイル名またはディレクトリ名
- 3. -H△"ファイル名またはディレクトリ名"

## [説明]

コンパイルリストを出力します。ファイル名を指定した場合は,そのファイル名で出力しま す。

ファイル名に指定可能な拡張子は.lst です。

ディレクトリ名を指定した場合は,そのディレクトリの下に,埋込み SQL COBOL ソースと 同じ名前で,拡張子を.lst に変更して出力します。

- ファイル名またはディレクトリ名を省略した場合は,埋込み SQL COBOL ソースと同じ名前 で,拡張子を.lst に変更して出力します。
- ファイル名またはディレクトリ名中に空白文字を含む場合は,形式 3 で指定してください。

<span id="page-20-0"></span>• 本オプションを指定しない場合は,リストファイルは出力しません。

## A.2.4 タブ文字のスキップカラムサイズを指定する

## [形式]

-T スキップカラムサイズ

## [説明]

埋込み SQL COBOL ソースに,タブ文字を含む場合,空白として置き換えるスキップカラム 幅を指定します。

スキップカラムサイズは,1 ~99 の値を指定します。

#### 注

本指定を行うと,タブ文字を,指定したスキップカラムに桁合わせする大きさで,空白に置換しま す。

## A.2.5 選択行を指定する

## [形式]

- $1. -N(0-9)$
- $2. -Na$

## [説明]

埋込み SQL COBOL ソースで、識別領域に数字を記述した行(選択行)を、有効行として扱う かどうかを指定します。

本オプションは,任意の回数記述することが可能です。

- 形式 2 を指定すると,すべての選択行を有効行とします。
- 本オプションを指定しない場合は,選択行は,すべて注釈行となります。

## <span id="page-21-0"></span>A.2.6 内部生成されるデータ名のプリフィックスを指定する

## [形式]

-L プリフィックス文字列

## [説明]

SQL プリコンパイラが生成するデータ名の先頭文字を,指定したプリフィックス文字列に変 更します。

#### 注

- プリフィックス文字列は,10 文字以内の英字で指定してください。
- 本オプションを指定しない場合,プリフィックス文字列は"SP"となります。

#### 注

SQL プリコンパイラは,ランタイムルーチンとのインタフェース領域としてデータ項目を内部生成 しますが,この領域名とユーザが定義するデータ名が重複する可能性があります。

本オプションを指定し,内部生成するデータ項目のプリフィックス文字列を変更することで,デー タ名の重複を回避することができます。

## A.2.7 テンポラリディレクトリを指定する

## [形式]

- 1. -t ディレクトリ名
- 2. -t△ディレクトリ名
- 3. -t△"ディレクトリ名"

### [説明]

SQL プリコンパイラが処理中に生成する,作業用ファイルの出力場所を指定します。

- 本指定を行わない場合は,システムが定義しているテンポラリディレクトリに出力します。
- ディレクトリ名中に空白文字を含む場合は,形式 3 で指定してください。

## <span id="page-22-0"></span>A.2.8 警告エラー時の返却値を変更する

## [形式]

- $1. -w0$
- $2. -W1$

## [説明]

警告エラーを含むときの返却値を指定します。

-W0 を指定すると,正常終了と同じ値, 0 を返却します。 -W1 を指定すると,1 を返却します。

#### 注

- 本オプションを指定しない場合は,警告エラーを含むときの返却値は 1 になります。
- 上記以外は,本オプションの指定にかかわらず,以下の固定値を返却します。

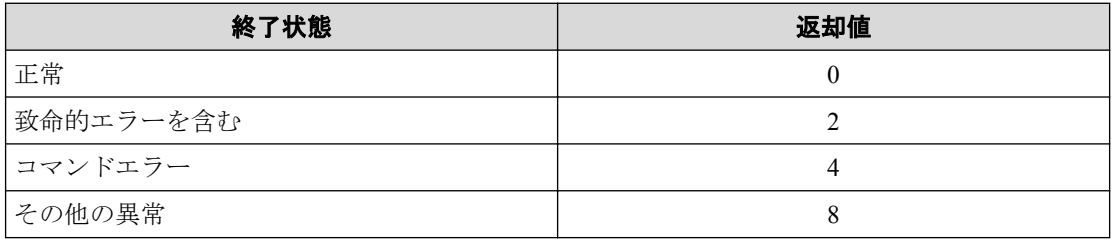

## A.2.9 コマンドヘルプ画面を表示する

## [形式]

 $-h$ 

## [説明]

コマンドヘルプ画面を表示します。

### 注

本指定を行うと,ファイル名を指定していてもプリコンパイル動作は行わず,コマンドヘルプ画面 の表示のみ行います。

# <span id="page-23-0"></span>付録 B. SQL プリコンパイラが出力するコ ンパイルリスト

SQL プリコンパイラを-H オプション指定で実行したときに出力するコンパイルリストにつ いて説明します。

SQL プリコンパイラを-H オプション指定で実行すると,引数に指定した埋込み SQL COBOL ソースのコンパイルリストをファイルに出力することができます。

埋込み SQL COBOL ソース中に,INCLUDE 文を記述している場合は,INCLUDE 文の記述 か所に,INCLUDE ファイルの行を挿入した埋込み SQL COBOL ソースをコンパイルリスト として出力します。

また、埋込み SOL COBOL ソースに翻訳エラーがある場合は、コンパイルリストのエラー発 生行にエラーメッセージを出力します。

## B.1 コンパイルリストの形式

コンパイルリストの出力形式および出力項目について説明します。

環境変数 LANG に ja\_JP.SJIS を設定している場合

```
翻訳リスト : 2013/08/02 11:12:59 ・・・①
 ② ③ ④
SEQ. 行番号 C 原始プログラム
    1 000010 IDENTIFICATION DIVISION.
    2 000020 PROGRAM-ID. SAMPLE1.
    3 000030 ENVIRONMENT DIVISION.
    4 000040 DATA DIVISION.
    5 000050 WORKING-STORAGE SECTION.
    6 000060 EXEC SQL BEGIN DECLARE SECTION END-EXEC.
    7 000070 77 H1 PIC S9(3)V9(2) DISPLAY SIGN LEADING SEPARATE.
    8 000080 EXEC SQL END DECLARE SECTION END-EXEC.
    9 000090 EXEC SQL INCLUDE SQLCA END-EXEC.
   10 .000001 01 SQLCA.
   11 .000002 02 SQLCAID COMP-2 VALUE 100.
   12 .000003 02 SQLCODE COMP-2 VALUE 0.
   13 .000004 02 SQLERRM.
   14 .000005 03 SQLERRML COMP-2 VALUE 0.
   15 .000006 03 SQLERRMC PIC X(80).
   16 .000007 02 SQLRCNT COMP-2.
   17 .000008 02 FILLER COMP-2.
   18 .000009 02 FILLER PIC X(5).
   19 .000010 02 FILLER PIC X(1).
   20 .000011 02 FILLER PIC X(6).
   21 .000012 02 SQLSTATE PIC X(5).
   22 .000013 02 FILLER PIC X(1).
   23 .000014 02 SQLMSG PIC X(256).
   24 .000015 02 FILLER PIC X(4).
   25 000100*
```
 26 000110 PROCEDURE DIVISION. 27 000120 START-PROC. 28 000130 EXEC SQL<br>29 000140 WHENEVEF WHENEVER SQLERROR GOTO :SQL-ERROR 30 000150 END-EXEC. 31 000160 EXEC SQL 32 000170 CONNECT TO DEFAULT 33 000180 END-EXEC. 34 000190 MOVE +999.99 TO H1. 35 000200 EXEC SQL F C001 ( VALUES ) INSERT 文の記述が誤っている ・・・6 36 000210 INSERT INTO VALUES(:H1) 37 000220 END-EXEC. 38 000230 EXEC SQL 39 000240 COMMIT 40 000250 END-EXEC. 41 000260 EXEC SQL 42 000270 DISCONNECT ALL 43 000280 END-EXEC. 44 000290 PROC-END. 45 000300 STOP RUN. 46 000310 EXEC SQL INCLUDE CP1 END-EXEC. 47 .000010 SQL-ERROR. 48 .000020 DISPLAY "SQLCODE = " SQLCODE. 49 .000030 DISPLAY "SQLSTATE = " SQLSTATE. 50 .000040 GO TO PROC-END.

環境変数 LANG に ja JP.SJIS を設定していない場合

COMPILE LIST :  $2013/08/02$  11:12:59  $\cdot \cdot \cdot$  0  $(2)$  (3) (4) SEQ. SEQ-NO. SOURCE PROGRAM LIST 1 000010 IDENTIFICATION DIVISION. 2 000020 PROGRAM-ID. SAMPLE1. 3 000030 ENVIRONMENT DIVISION. 4 000040 DATA DIVISION. 5 000050 WORKING-STORAGE SECTION. 6 000060 EXEC SQL BEGIN DECLARE SECTION END-EXEC. 7 000070 77 H1 PIC S9(3)V9(2) DISPLAY SIGN LEADING SEPARATE. 8 000080 EXEC SQL END DECLARE SECTION END-EXEC. 9 000090 EXEC SQL INCLUDE SQLCA END-EXEC. 10 .000001 01 SQLCA. 11 .000002 02 SQLCAID COMP-2 VALUE 100. 12 .000003 02 SQLCODE COMP-2 VALUE 0. 13 .000004 02 SQLERRM. 14 .000005 03 SQLERRML COMP-2 VALUE 0. 15 .000006 03 SQLERRMC PIC X(80). 16 .000007 02 SQLRCNT COMP-2. 17 .000008 02 FILLER COMP-2. 18 .000009 02 FILLER PIC X(5). 19 .000010 02 FILLER PIC X(1). 20 .000011 02 FILLER PIC X(6). 21 .000012 02 SQLSTATE PIC X(5). 22 .000013 02 FILLER PIC X(1).

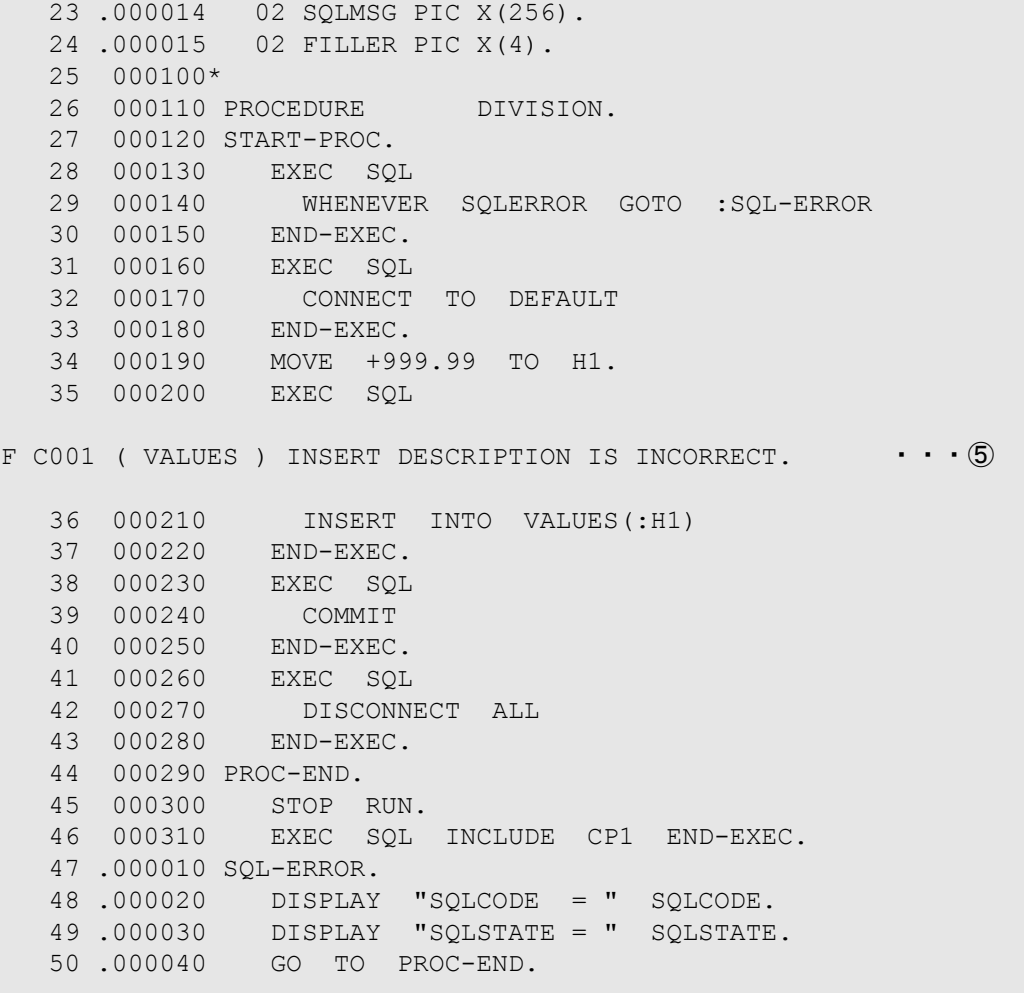

#### 表 **B-1** コンパイルリスト出力項目

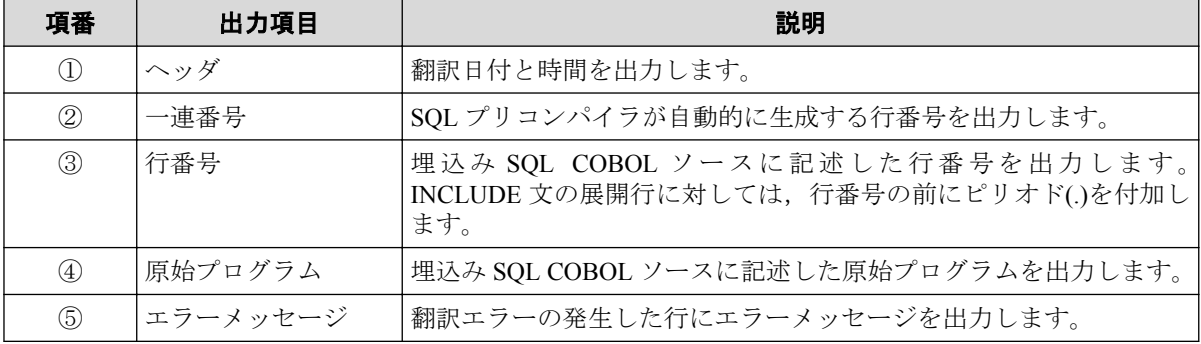

# <span id="page-26-0"></span>付録 C. 実行環境設定ツール

実行環境設定ツールは、埋込み SOL COBOL ソース内で CONNECT 文で指定するサーバ名 とデータソース名を関連付けるために必要な,実行環境設定ファイルを操作するためのコマ ンドツールです。

## C.1 実行環境設定ツールの機能

実行環境設定ツールを使うと、実行環境設定ファイル(ユーザサーバ情報またはマシンサー バ情報)に次の操作を行うことができます。

- サーバ情報登録
- サーバ情報削除
- サーバ情報一覧表示
- デフォルトサーバ情報登録/変更

## C.1.1 実行環境設定ファイルにサーバ情報を登録する

実行環境設定ツールの機能 (実行環境設定ファイルにサーバ情報を登録する)について説明 します。

実行環境設定ツールで受け取ったコマンドの値に従って,ユーザサーバ情報,または,マシ ンサーバ情報にサーバ情報を登録します。

ユーザサーバ情報の場合は、実行環境設定ファイル(ユーザサーバ情報)に保存し、マシン サーバ情報の場合は,実行環境設定ファイル(マシンサーバ情報)に保存します。

注

- 複数のサーバ情報を登録することができるため,既に実行環境設定ファイルが存在する場合 は,既存のサーバ情報の後ろに追記します。
- サーバ情報の登録が正常に終了した場合,結果を画面に表示します。
	- 環境変数 LANG に ja\_JP.SJIS を設定している場合

```
サーバ名 を登録しました。
```
- 環境変数 LANG に ja JP.SJIS を設定していない場合

サーバ名 was registered.

```
「サーバ名」には,登録したサーバ情報のサーバ名が入ります。
```
## <span id="page-27-0"></span>C.1.2 実行環境設定ファイルからサーバ情報を削除する

実行環境設定ツールの機能(実行環境設定ファイルからサーバ情報を削除する)について説 明します。

実行環境設定ツールで受け取ったコマンドの値に従って、ユーザサーバ情報、または、マシ ンサーバ情報からサーバ情報を削除します。

ユーザサーバ情報の場合は、実行環境設定ファイル (ユーザサーバ情報) から削除し、マシ ンサーバ情報の場合は,実行環境設定ファイル(マシンサーバ情報)から削除します。

#### 注

- サーバ情報を削除するかどうかの確認メッセージを画面に表示します。
	- 環境変数 LANG に ja JP.SJIS を設定している場合

サーバ名 を削除してもよろしいですか?(y/n)

- 環境変数 LANG に ja JP.SJIS を設定していない場合

```
Is a #ーバ名 eliminated? (y/n)
```
#### 注

「サーバ名」には、削除を指定したサーバ情報のサーバ名が入ります。

削除してよい場合は, y を, 削除を取りやめる場合は, n を入力します。

- サーバ情報の削除が正常に終了した場合,結果を画面に表示します。
	- 環境変数 LANG に ja\_JP.SJIS を設定している場合

サーバ名 を削除しました。

- 環境変数 LANG に ja\_JP.SJIS を設定していない場合

サーバ名 was eliminated.

#### 注

「サーバ名」には,削除したサーバ情報のサーバ名が入ります。

## C.1.3 実行環境設定ファイルに登録済みのサーバ情報を一覧表示 する

実行環境設定ツールの機能(実行環境設定ファイルに登録済みのサーバ情報を一覧表示す る)について説明します。

実行環境設定ツールで受け取ったコマンドの値に従って、登録済みのユーザサーバ情報、ま たは,マシンサーバ情報のサーバ情報を画面上に一覧表示します。

ユーザサーバ情報の場合は、実行環境設定ファイル (ユーザサーバ情報) からサーバ情報を 取得し、マシンサーバ情報の場合は、実行環境設定ファイル(マシンサーバ情報)からサーバ 情報を取得し,表示します。

<span id="page-28-0"></span>画面への表示イメージは次のようになります。

 サーバ情報種類 [default server] デフォルトサーバの指定 デフォルトサーバ名 [server] サーバ名 データソース名 モード ユーザ名 **Service State State State** 

うちはない 項目名称 はいしん はんこう 値 はいしょう しんこうしょう こうこうだいがく 説明 サーバ情報種類 luser server machine server 実行環境設定ツールで指定した対象サーバ情報が-u の場合, user server を表示します。-m の場合, machine server を表示します。 デフォルトサーバの指定 | none user machine デフォルトサーバの指定が,ない場合,none を表示 します。ユーザ単位の場合,user を表示します。マ シン単位の場合,machine を表示します。 デフォルトサーバ名 デフォルトサーバの指定がある場合, デフォルト サーバ名を表示します。 サーバ名 オーバ名 すいじょう すいこく おうせいるサーバ名を表示します。 データソース名 オナーバ名に関連付けたデータソース名を表示しま す。 モード xyz x kにはアクセスモード, y には COMMIT モード, z にはトランザクションログモードの設定状態を表 す値(0 or 1)を表示します。 ユーザ名 ユーザ名 ユーザ名を表示します。

#### 表 **C-1** 画面への表示イメージ補足

#### 注

サーバ名,データソース名,モード,ユーザ名の行は,登録済みサーバ情報の数だけ繰り返し表示 します。

## C.1.4 実行環境設定ファイルにデフォルトサーバ情報を登録/変 更する

実行環境設定ツールの機能(実行環境設定ファイルにデフォルトサーバ情報を登録/変更す る)について説明します。

実行環境設定ツールで受け取ったコマンドの値に従って、デフォルトユーザサーバ情報、ま たはデフォルトマシンサーバ情報を登録します。

デフォルトサーバ情報は,各実行環境設定ファイルに1つしか登録することができません。 このため,既にデフォルトサーバ情報を登録してある場合は,上書きを行います。

```
注
   • デフォルトサーバ情報を上書きするかどうかの確認メッセージを画面に表示します。
    - 環境変数 LANG に ja JP.SJIS を設定している場合
      デフォルトサーバを上書きしてもよろしいですか?(y/n)
    - 環境変数 LANG に ja JP.SJIS を設定していない場合
      Is the default server changed? (y/n)上書きしてよい場合は, v を, 上書きを取りやめる場合は, n を入力します。
 • デフォルトサーバ情報の登録/変更が正常に終了した場合,結果を画面に表示します。
    - 環境変数 LANG に ja_JP.SJIS を設定している場合
      デフォルトサーバを変更しました。 サーバ名
    - 環境変数 LANG に ja_JP.SJIS を設定していない場合
      The default server was changed. サーバ名
   注
```
デフォルトサーバの指定が,user または machine の場合は、「サーバ名」には、登録/変更 したデフォルトサーバ情報のサーバ名が入ります。

デフォルトサーバの指定が none の場合は,「サーバ名」には NONE が入ります。

## C.2 実行環境設定ツールのコマンド形式

実行環境設定ツールの起動は,コマンドラインで行うことができます。

[コマンド名]

cblsqltl

[機能]

実行環境設定ツールを使うと、実行環境設定ファイル(ユーザサーバ情報またはマシンサー バ情報)に次の操作を行うことができます。

- サーバ情報登録
- サーバ情報削除
- サーバ情報一覧表示
- デフォルトサーバ情報登録/変更

[形式]

cblsqltl {対象サーバ情報} {操作種類} {オプション…}

<span id="page-30-0"></span>[対象サーバ情報]

対象とする実行環境設定ファイルを指定します。

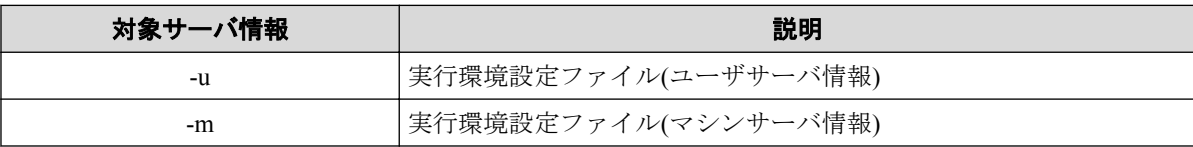

[操作種類]

実行環境設定ファイルに対する操作を指定します。

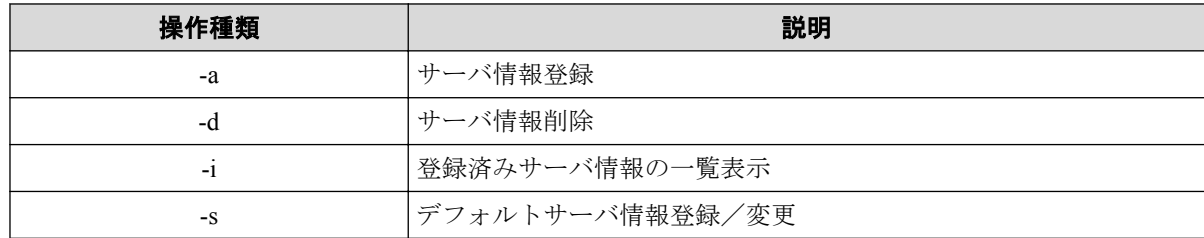

# C.3 実行環境設定ツールのオプション

実行環境設定ツールで使用できるオプションについて説明します。

オプション文字列の指定は,"-"文字の後に英数文字を指定することで行います。

指定できるオプションは,以下のとおりです。

表 **C-2** 実行環境設定ツールのオプション

| オプション文字列            | 意味                                      |  |  |  |  |  |  |  |
|---------------------|-----------------------------------------|--|--|--|--|--|--|--|
| -sn servername      | 操作の対象となるサーバ名を指定します                      |  |  |  |  |  |  |  |
| -ds datasource_name | サーバ名と関連付けるデータソース名を指定します                 |  |  |  |  |  |  |  |
| -am accessmode      | アクセスモードを指定します                           |  |  |  |  |  |  |  |
|                     | 0                                       |  |  |  |  |  |  |  |
|                     | 読み込み専用で接続します                            |  |  |  |  |  |  |  |
|                     | 1                                       |  |  |  |  |  |  |  |
|                     | 読み込み/書き込みモードで接続します                      |  |  |  |  |  |  |  |
|                     | 注                                       |  |  |  |  |  |  |  |
|                     | 本オプションを指定しない場合は、読み込み専用で接続します            |  |  |  |  |  |  |  |
| -cm commitmode      | COMMIT モードを指定します                        |  |  |  |  |  |  |  |
|                     | 0                                       |  |  |  |  |  |  |  |
|                     | 手動 COMMIT モードで接続します                     |  |  |  |  |  |  |  |
|                     | 1                                       |  |  |  |  |  |  |  |
|                     | 自動 COMMIT モードで接続します                     |  |  |  |  |  |  |  |
|                     | 注                                       |  |  |  |  |  |  |  |
|                     | 本オプションを指定しない場合は、手動 COMMIT モードで接続し<br>ます |  |  |  |  |  |  |  |

<span id="page-31-0"></span>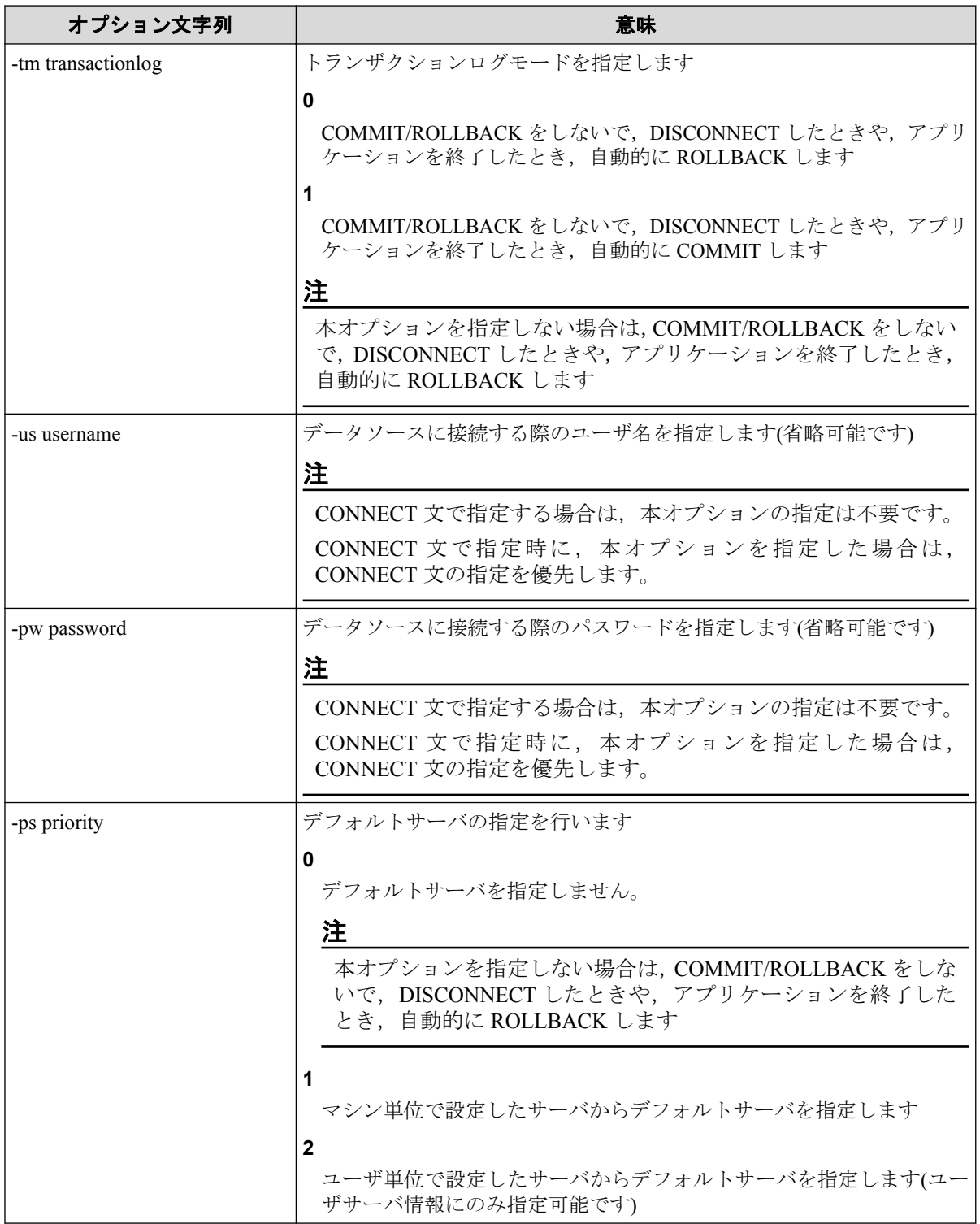

操作種類によって,指定可能なオプションは以下のとおりです。

◎:必須オプション ○:省略可能なオプション -:指定不可のオプション

表 **C-3** 操作種類とオプションの組み合わせ

| 操作種類 | -sn            | -ds | -am                      | -cm | -tm                      | -us                      | -pw                      | $-DS$ |
|------|----------------|-----|--------------------------|-----|--------------------------|--------------------------|--------------------------|-------|
| -a   | $\circledcirc$ | O   |                          |     |                          |                          |                          | -     |
| -a   | $\circledcirc$ |     | $\overline{\phantom{a}}$ | _   | $\overline{\phantom{a}}$ | $\overline{\phantom{a}}$ | $\overline{\phantom{a}}$ | _     |

<span id="page-32-0"></span>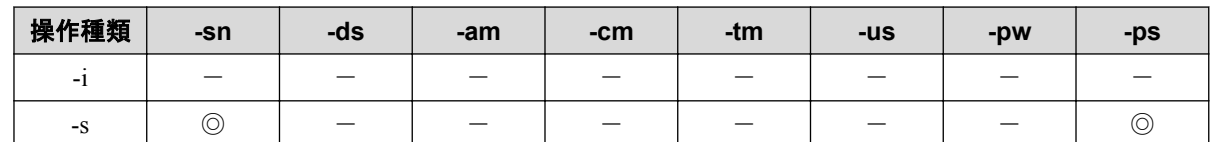

# C.4 実行環境設定ツールのエラーメッセージ

実行環境設定ツールが表示するエラーメッセージについて説明します。 実行環境設定ツールが表示するエラーメッセージには,以下のものがあります。

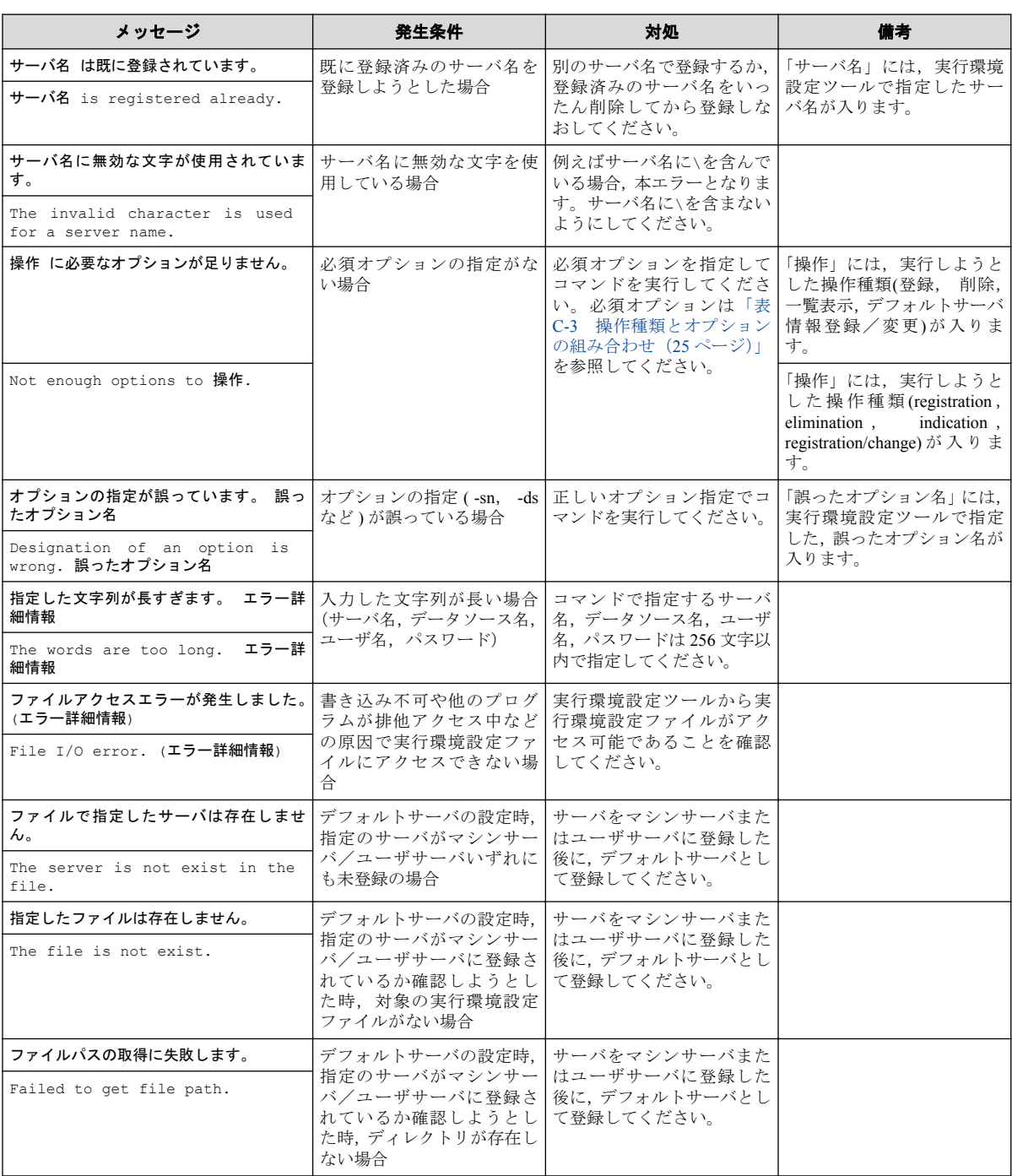

#### 表 **C-4** 実行環境設定ツールのエラーメッセージ一覧

### 注

メッセージは,環境変数 LANG に ja\_JP.SJIS を設定していない場合は,下段の英文メッセージを表 示します。

### 注

エラー詳細情報には,エラー原因調査に必要となる情報(OS が設定するエラーコードや実行環境 設定ツールが原因別に設定するコード)を表示します。

# <span id="page-34-0"></span>付録 D. 実行環境設定情報

実行時に SQL ランタイムが使用する実行環境設定情報について説明します。 実行環境設定情報には,サーバ名とデータソース名の関連付けおよび,各オプションをサー

バ名毎にサーバ情報として保存します。

サーバ情報は,ユーザ単位またはマシン単位で保存することができます。

注

ユーザ単位のサーバ情報とマシン単位のサーバ情報に同じサーバ名を指定している場合,実行時に ユーザ単位のサーバ情報を優先して使用します。

#### 注

実行環境設定情報にサーバ情報を登録するには,実行環境設定ツールを使用します。

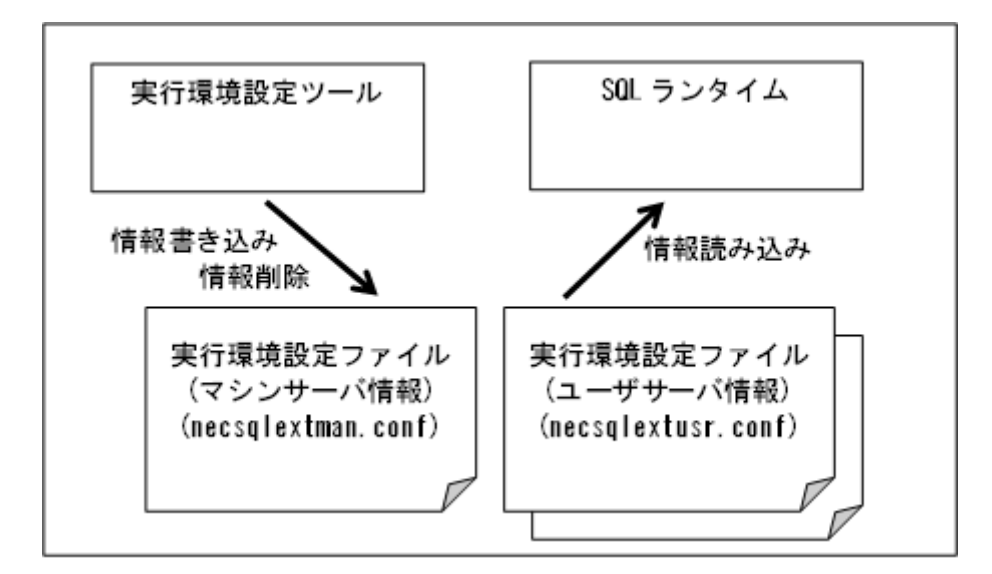

図 **D-1** 実行環境設定情報と実行環境設定ツール/**SQL** ランタイムとの関係

## D.1 実行環境設定情報の種類

実行環境設定情報に設定する情報の種類について説明します。 実行環境設定情報には、次のものがあります。

### デフォルトサーバ情報

埋込み SQL 文の CONNECT 文で DEFAULT を指定した時に使用するサーバ情報で, ユーザ単位とマシン単位のどちらにも設定することができます。ユーザ単位とマシン 単位の両方にデフォルトサーバを指定している場合,ユーザ単位の指定を優先して使用 します。

使用するサーバ情報は次のようにして決定します。

- 1. ユーザサーバ情報がある場合,ユーザサーバ情報中のデフォルトサーバ情報を参 照します。
	- デフォルトサーバの指定が user の場合,ユーザサーバ情報中のデフォルト サーバ名に指定したサーバの情報を,ユーザサーバ情報中から検索して使用 します。
	- デフォルトサーバの指定が machine の場合,ユーザサーバ情報中のデフォル トサーバ名に指定したサーバの情報を,マシンサーバ情報中から検索して使 用します。
	- デフォルトサーバの指定が none の場合,マシンサーバ情報中のデフォルト サーバ情報を参照します。
- 2. ユーザサーバ情報がない場合,またはユーザサーバ情報中のデフォルトサーバの 指定が none の場合,マシンサーバ情報中のデフォルトサーバ情報を参照します。
	- デフォルトサーバの指定が machine の場合,マシンサーバ情報中のデフォル トサーバ名に指定したサーバの情報を,マシンサーバ情報中から検索して使 用します。
	- デフォルトサーバの指定が none の場合,次の実行時エラーとなります。
		- 環境変数 LANG に ja JP.SJIS を設定している場合

サーバ名が不正です。

- 環境変数 LANG に ja\_JP.SJIS を設定していない場合

SERVER NAME IS UNJUST.

#### 注

マシンサーバ情報中のデフォルトサーバの指定で user を指定することはできません。

#### ユーザサーバ情報

ユーザ単位に指定するサーバ情報です。ユーザサーバ情報として登録した内容は,登録 したユーザがマシンにログオン中に,登録したユーザから使用できます。

#### 注

ログオン中のユーザのホームディレクトリ下に necsqlextusr.conf というファイル名で保 存します。

#### マシンサーバ情報

マシン単位に指定するサーバ情報です。マシンサーバ情報として登録した内容は,マシ ンにログオンしたすべてのユーザから使用できます。

## 注

/etc ディレクトリ下に necsqlextman.conf というファイル名で保存します。

# <span id="page-37-0"></span>付録 E. 実行時エラーメッセージ

SQL ランタイムが実行時エラーを検出した場合の処理について説明します。

SOL ランタイムが実行時エラーを検出すると、実行時エラーメッセージを表示します。ま た、SOLSTATE に ODBC ドライバが返却した値を設定し、SOLCODE に SOL 診断コードを 設定します。

# E.1 実行時エラーメッセージ一覧

SQL ランタイムが設定する SQLSTATE, SQLCODE およびメッセージの一覧を示します。

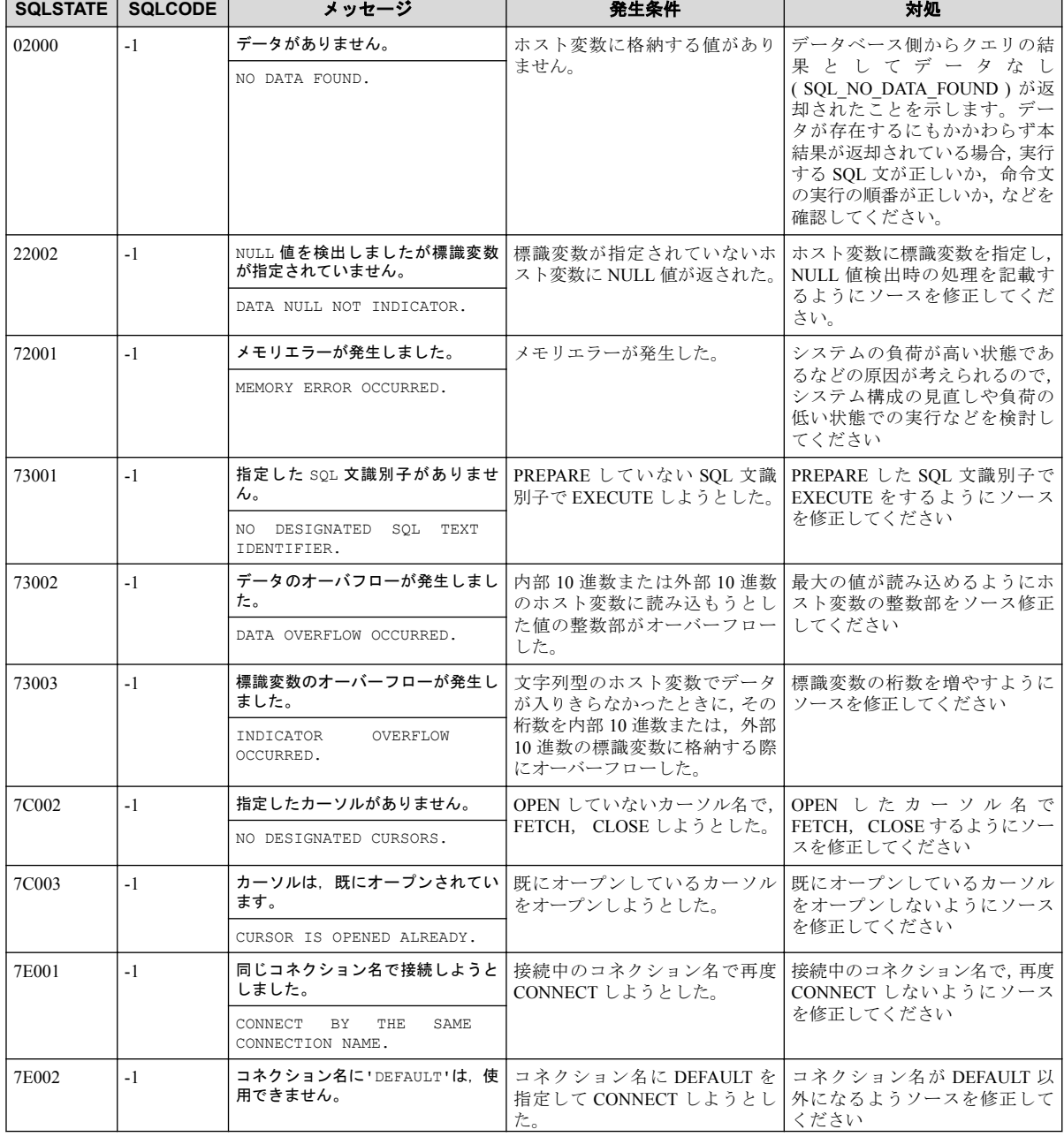

#### 表 **E-1** 実行時エラーメッセージ一覧

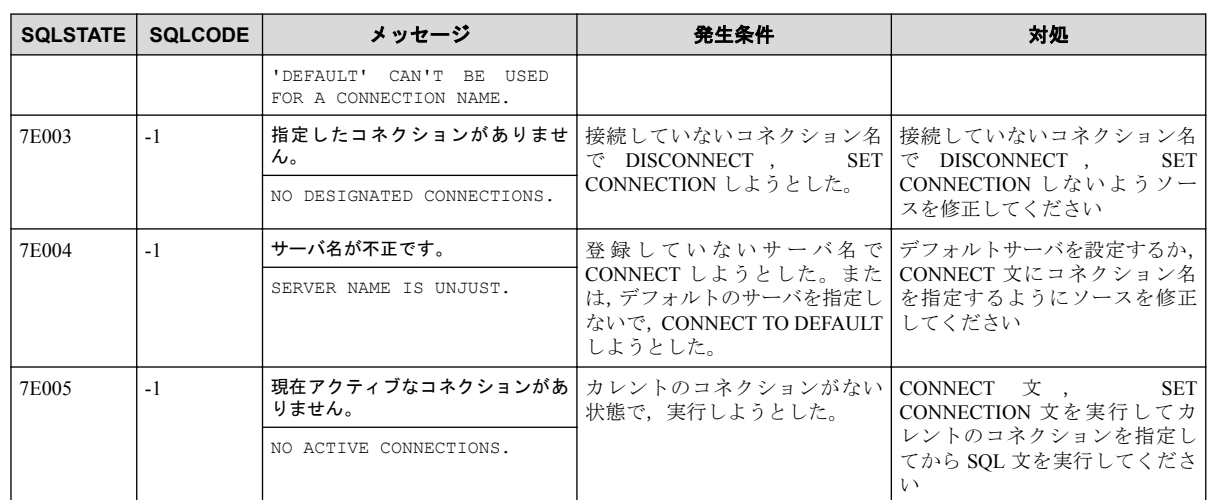

### 注

メッセージは,環境変数 LANG に ja\_JP.SJIS を設定していない場合は,下段の英文メッセージを表 示します。

### **COBOL SQL** アクセス ユーザーズガイド **Linux** 版

**2019** 年 **04** 月 第 **2** 版 発行

日本電気株式会社

**©NEC Corporation 2015-2019**